### ADP Workforce Now

Quick Reference to Employee Self Service

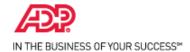

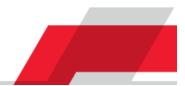

# Introduction

Welcome to ADP Workforce Now Employee Self Service. Through Employee Self Service, you can do the following:

- Read about your organization's news.
- Access resources such as forms, calculators, and company policies.
- View or update your personal and work-related information.

# How to Use this Guide

This guide will help you get started using Employee Self Service. It describes the Myself menu options that you may see and the submenu options (activities) that you may be able to select to display your information. This guide also describes the actions that you may be able to perform.

### **Important Note**

Depending on the features that your organization uses, you may not see all of the menu or submenu options that are included in this guide. In addition, depending on how your site is configured, the information that you see and the actions that you can perform may be different.

# **Menu Options and Activities**

The following tables list the activities for each menu option and describe the actions that you can perform for each one. The specific section on the activity page is also included, if applicable.

# **Your Personal Information**

| YSELF                |                                              | Activity                      | Section               | Actions You Can Perform                                                                                                    |                                                   |                                                                                                    |
|----------------------|----------------------------------------------|-------------------------------|-----------------------|----------------------------------------------------------------------------------------------------|---------------------------------------------------|----------------------------------------------------------------------------------------------------|
| Personal Information | Descend Drefile                              | Personal<br>Profile           | Name                  | <ul><li>View or update your name.</li><li>Add a photo.</li></ul>                                                                                                    |                                                   |                                                                                                    |
|                      |                                              |                               | Demographics          | View or update information, such as                                                                                                    | the following:                                    |                                                                                                    |
| Employment<br>Pay    | Dependents & Beneficiaries<br>Talent Profile |                               |                       |                                                                                                    | <ul> <li>Gender</li> <li>EEO ethnicity</li> </ul> |                                                                                                    |
| Time & Attendance    |                                              |                               |                       | <ul> <li>Access the EEO Is the Law poster.</li> </ul>                                                                                                    |                                                   |                                                                                                    |
| Time Off             |                                              |                               | Disability            | •                                                                                                    | abla                                              |                                                                                                    |
| Talent               |                                              |                               | Disability            | <ul> <li>Identify yourself as disabled, if applic</li> <li>Access Invitation to Solf Identify as a</li> </ul>                                                                                                    |                                                   | a Disability                                                                                                |
| Benefits             |                                              |                               |                       | Access Invitation to Self-Identify as an Individual with a Disability. Note: This section is available only if your organization is a federal contractor.                                                                                                    |                                                   |                                                                                                    |
|                      |                                              |                               | Addresses             | View or update your home and work                                                                                                    | addresses.                                        |                                                                                                    |
|                      |                                              |                               |                       | Designate your legal address (used a section of the section of the section of | for Form W-2).                                    |                                                                                                    |
|                      |                                              |                               | Protected<br>Veteran  | <ul> <li>Identify yourself as a protected veter<br/>applicable.</li> </ul>                                                                                                    | an, if                                            | <ul> <li>Access the following:</li> <li>Why Are We Asking?</li> <li>What Is a Protected Veteran?</li> </ul> |
|                      |                                              |                               | Tax ID                | View your Social Security number (or c                                                                                                    | other applicable ta                               | ax identifier).                                                                                             |
|                      |                                              |                               | Emergency<br>Contacts | <ul> <li>Add or update your emergency-contained</li> <li>Add or update your doctor informatic</li> </ul>                                                                                                    |                                                   |                                                                                                    |
|                      |                                              |                               | Custom                | <ul> <li>View or update custom information.</li> </ul>                                                                                                    |                                                   |                                                                                                    |
|                      |                                              |                               | oustonn               | <b>Note:</b> Your organization may not set up custom fields in ADP Workforce Now.                                                                                                    |                                                   |                                                                                                    |
|                      |                                              | Dependents &<br>Beneficiaries |                       | Add, delete, and update your dependent and beneficiary information.                                                                                                    |                                                   | / information.                                                                                              |
|                      |                                              | Talent Profile                |                       | View or update the following information                                                                                                    | on:                                               |                                                                                                    |
|                      |                                              |                               |                       | <ul> <li>Licenses and certifications</li> </ul>                                                                                                    | Education                                         | Training                                                                                                    |
|                      |                                              |                               |                       | Skills                                                                                                    | Awards                                            | Memberships                                                                                                 |
|                      |                                              |                               |                       | Previous employers                                                                                                    | Languages                                         |                                                                                                    |

The specific information that you can update may vary based on how your organization configured your site.

## Your Employment Information

| MYSELF               |                    | Activity              | Section             | Actions You Can Perform                             |                                            |
|----------------------|--------------------|-----------------------|---------------------|-----------------------------------------------------|--------------------------------------------|
| <b>^</b>             |                    | Employment<br>Profile | Corporate<br>Groups | View the following information:                     |                                            |
| Personal Information | Employment Profile |                       |                     | <ul> <li>Business unit</li> </ul>                   | Department                                 |
| > Employment         | Time Position Info |                       |                     | Location                                            | <ul> <li>Union (if applicable)</li> </ul>  |
| Pay                  | My Documents       |                       | Status              | View the following information:<br>Hire/rehire date |                                            |
| Time & Attendance    | Company Property   |                       |                     | Leave return date (if applicable)                   |                                            |
| Time Off             |                    |                       | Employment          | View the following information:                     |                                            |
| Talent               |                    |                       |                     | Employee type (full-time, part-time, and so on)     | Retirement dates                           |
| Benefits             |                    |                       |                     | Associate ID                                        | Service dates                              |
|                      |                    |                       | Regular Pay         | View the following information:                     |                                            |
|                      |                    |                       |                     | Pay rate                                            | Access financial tools, such as:           |
|                      |                    |                       |                     | Annual salary                                       | <ul> <li>Gross Pay Calculator</li> </ul>   |
|                      |                    |                       |                     | Paycheck calculators                                | <ul> <li>401(k)/403(b) Planners</li> </ul> |
|                      |                    |                       |                     | Standard hours                                      | <ul> <li>W-4 Assistant</li> </ul>          |

|                       |               | <ul> <li>Annual salary</li> <li>Paycheck calculators</li> <li>Standard hours</li> <li>Note: You can also access these financial tools from Mys</li> </ul> | <ul> <li>Gross Pay Calculator</li> <li>401(k)/403(b) Planners</li> <li>W-4 Assistant</li> <li>self &gt; Pay.</li> </ul> |  |  |  |  |
|-----------------------|---------------|----------------------------------------------------------------------------------------------------|----------------------------------------------------------------------------------------------------|--|--|--|--|
|                       | Work Schedule | View the following information:<br>Assigned shift<br>Accrual date<br>Schedule hours                                                                       |                                                                                                    |  |  |  |  |
|                       | Custom Fields | View custom information.<br><b>Note:</b> If your organization has not set up custom fields in available.                                                  | ADP Workforce Now, this activity will not be                                                                            |  |  |  |  |
| Time Position<br>Info |               | View information related to Time & Attendance, such as y timeclocks, if applicable.                                                                       | our assigned supervisor, pay class, and                                                                                 |  |  |  |  |
| My<br>Documents       |               | Upload and manage documents in ADP Workforce Now.                                                                                                    |                                                                                                    |  |  |  |  |
| Company<br>Property   |               | View and update information about company property that                                                                                                   | t was issued to you, if applicable.                                                                                     |  |  |  |  |

### Important Information

You can only view the information on these pages (except Custom Fields). If you notice an error in your information, notify your manager or human resources representative.

### **Your Payroll Information**

| MYSELF               |                       |  |  |  |  |
|----------------------|-----------------------|--|--|--|--|
|                      |                       |  |  |  |  |
| Personal Information | Personal Accrued Time |  |  |  |  |
| Employment           | W-2/1099s             |  |  |  |  |
| > Pay                | Calculators           |  |  |  |  |
| Time & Attendance    | Direct Deposit        |  |  |  |  |
| Time Off             | Tax Withholdings      |  |  |  |  |
| Talent               | Pay Statements        |  |  |  |  |
| Benefits             |                       |  |  |  |  |

| Activity              | Actions You Can Perform                                                                                                    |
|-----------------------|----------------------------------------------------------------------------------------------------|
| Personal Accrued Time | Check your accrued time-off balances as of the last payroll cycle.<br>Note: This activity is available only if your organization uses the Time Off feature.                                                                                                    |
| W-2/1099s             | View available W-2, W-2C, and1099 annual wage and tax statements.<br>Note: Tax forms remain online for three years.                                                                                                    |
| Calculators           | Access various financial tools. (See the Employment Profile information for details.)                                                                                                    |
| Direct Deposit        | Set up and maintain accounts into which you want direct deposit.                                                                                                    |
| Tax Withholdings      | <ul> <li>View your federal, state, and local (if applicable) tax withholdings.</li> <li>Change your federal tax withholdings.</li> <li>Access tools to help you estimate important financial calculations.</li> <li>Note: If you find an error with your state or local tax withholdings, or you wish to make a change, notify your payroll or human resources representative.</li> </ul> |
| Pay Statements        | <ul><li>Access your pay statements.</li><li>Download the ADP Mobile app.</li></ul>                                                                                                    |

### Your Time & Attendance Information

| MYSELF               |                      | Activity             | Actions You Can Perform                                                  |
|----------------------|----------------------|----------------------|--------------------------------------------------------------------------|
|                      |                      | My Time Entry        | Clock in and out.                                                        |
|                      |                      | My Timecard          | Review your timecard.                                                    |
| Personal Information | My Time Entry        |                      | Based on your organization's setup, you may be able to do the following: |
| Employment           | My Timecard          |                      | - Correct entries.                                                       |
| Pay                  | Schedule at a Glance |                      | <ul> <li>Enter missing time.</li> <li>Approve your timecard.</li> </ul>  |
| > Time & Attendance  | Actual vs Scheduled  | Schedule at a Glance | View your schedule for the next seven calendar days.                     |
| Time Off             | Monthly Schedule     | Actual vs Scheduled  | View your actual hours worked compared to your scheduled hours.          |
| Talent               | Annual Summary       | Monthly Schedule     | View past, present, and future schedules of a month-long period.         |
| Benefits             | Holiday List         | Annual Summary       | View a one-year summary of your time and attendance.                     |
|                      | Attendance           | Holiday List         | View your organization's list of observed holidays.                      |
|                      |                      | Attendance           | View your attendance record for a specified period of time.              |

#### Important Information

- The Time & Attendance submenu is available only if your organization uses this feature.
- The information that you see and the actions that you can perform may vary based on how your organization defined the feature during implementation.
- For more information about Time & Attendance, see the following job aids: Clocking, Time-Based, Clocking and Time-Based, Hours Based, and View Only.

Note: If your organization uses ADP's Enhanced Time & Attendance, your time-and-attendance and time-off tasks will differ.

### Your Time-Off Information

| MYSELF               |                   | Activity          | Actions You Can Perform                                                     |  |  |
|----------------------|-------------------|-------------------|-----------------------------------------------------------------------------|--|--|
|                      |                   | Request Time Off  | Submit requests for time off.                                               |  |  |
|                      |                   |                   | View your time-off balances as of a specific date, including the following: |  |  |
| Personal Information | Request Time Off  |                   | <ul> <li>Carryover amount</li> <li>Scheduled time</li> </ul>                |  |  |
| Employment           | Time Off Balances |                   | <ul> <li>Earned and adjusted amount</li> <li>Future earned time</li> </ul>  |  |  |
| Pay                  | List Of Requests  |                   | Taken time                                                                  |  |  |
| Time & Attendance    | Request Carryover | List of Requests  | View the time-off requests that you have submitted.                         |  |  |
| > Time Off           |                   | Request Carryover | Submit requests to carry over accrued time.                                 |  |  |
| Talent               |                   |                   |                                                                             |  |  |
| Benefits             |                   |                   |                                                                             |  |  |

Note: If your organization uses ADP's Enhanced Time & Attendance, your time-off tasks will differ.

# Your Talent Information

| MYSELF                             |                                          | Activity             | Actions You Can Perform                                                                                                    |
|------------------------------------|------------------------------------------|----------------------|----------------------------------------------------------------------------------------------------|
|                                    |                                          | Performance Reviews  | Review current and historical performance reviews.                                                                                                    |
| Personal Information<br>Employment | Performance Reviews<br>Performance Goals | Performance Goals    | <ul> <li>View the goals that your manager creates for you.</li> <li>Create your own goals.</li> <li>Update your progress.</li> </ul>                                          |
| Pay<br>Time & Attendance           | Compensation Notices<br>Career Center    | Compensation Notices | View notices that are sent to you about pay adjustments.<br><b>Note:</b> This activity is available only if your organization uses the Compensation feature.                  |
| Time Off                           | Caleer Center                            | Career Center        | Search for, review, and apply for open positions within your organization.<br><b>Note:</b> This activity is available only if your organization uses the Recruitment feature. |
| Benefits                           |                                          |                      |                                                                                                    |

### **Your Benefits Information**

| MYSELF                             |                                   | Activity           | Actions You Can Perform                                                                                                    |                                                                                                    |
|------------------------------------|-----------------------------------|--------------------|----------------------------------------------------------------------------------------------------|----------------------------------------------------------------------------------------------------|
|                                    |                                   | Enrollments        | <ul> <li>View details of your current enrollments.</li> </ul>                                                                                        | Access your benefits statement.                                                                                                    |
| Personal Information<br>Employment | Enrollments<br>Employee Discounts |                    | <ul> <li>Change your beneficiary designations.</li> <li>Change your enrollments (when eligible to do so).</li> <li>Compare benefit plans.</li> </ul> | <ul> <li>View the plans for which you waived enrollment.</li> <li>Review your benefits compensation (used to calculate benefit amounts for certain plans for which you may be eligible and enrolled in).</li> </ul> |
| Pay<br>Time & Attendance           | COBRA<br>Spending Accounts        | Employee Discounts | Access LifeMart's website for employee discounts.<br>Note: This activity is available only if your organizatior                                      | n uses LifeMart.                                                                                                    |
| Time Off<br>Talent                 |                                   | COBRA              | Access ADP's COBRA website.<br>Note: This activity is available only if your organization                                                            | n uses ADP's COBRA service.                                                                                                    |
| > Benefits                         |                                   | Spending Accounts  | Access ADP's FlexDirect website.<br>Note: This activity is available only if your organizatior                                                       | n uses ADP's Spending Account service.                                                                                                    |

#### Important Information

- The Benefits submenu is only available if your organization uses the Benefits feature.
- The Benefits feature that your organization uses may or may not allow for self-enrollment in benefit plans.

# **Additional Resources**

To help you get started using Employee Self Service, see the following resources:

- Navigating in ADP Workforce Now for Managers, Supervisors, and Employees
- Employee Self Service Resource Guide

#### Trademarks

The ADP<sup>®</sup> logo and ADP<sup>®</sup> are registered trademarks of ADP, LLC. ADP Workforce Now<sup>®</sup> is a registered trademark of ADP, LLC. In the Business of Your Success<sup>®</sup> is a service mark of ADP, LLC.

All other trademarks and service marks are the property of their respective owners.

Copyright © 2015 ADP, LLC. ADP Proprietary and Confidential - All Rights Reserved. These materials may not be reproduced in any format without the express written permission of ADP, LLC.

ADP provides this publication "as is" without warranty of any kind, either express or implied, including, but not limited to, the implied warranties of merchantability or fitness for a particular purpose. ADP is not responsible for any technical inaccuracies or typographical errors which may be contained in this publication. Changes are periodically made to the information herein, and such changes will be incorporated in new editions of this publication. ADP may make improvements and/or changes in the product and/or programs described in this publication at any time without notice.

Rev1